**平成30年度補正 サービス等生産性向上IT導入支援事業**

7

# **事業実施・実績報告の手引き抜粋版**

**サービス等生産性向上IT導入支援事業事務局 令和6年(2024年)4月19日**

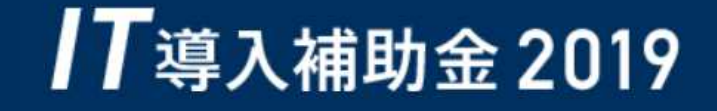

$$
\overline{\mathbf{1}}
$$

1 本手引きについて

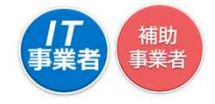

- 本手引きは、平成30年度補正 サービス等生産性向上IT導入支援事業【事業実施・実績報告の手 引】より、申請情報の変更について、必要な内容を抜粋・加筆・修正し記載しています。本手引きを よくお読みのうえ、申請情報の変更を行ってください。
- 本手引きでは、以下のアイコンを使用し、実績報告における手続き等の説明をしています。

【打】 主に「IT導入支援事業者」が確認する項目

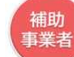

主に「補助事業者」が確認する項目

本手引きの内容は、予告なく変更となる場合がございます。更新版の手引きは事務局ホームページ にて公開のうえ、告知いたします。また、変更点は手引き内に明記いたします。

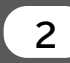

2 ■■ 事業スキーム

● 本事業は、以下スキーム図のように「IT導入補助金事務局」「IT導入支援事業者」「中小企業・小規 模事業者等」の3者で遂行されます。

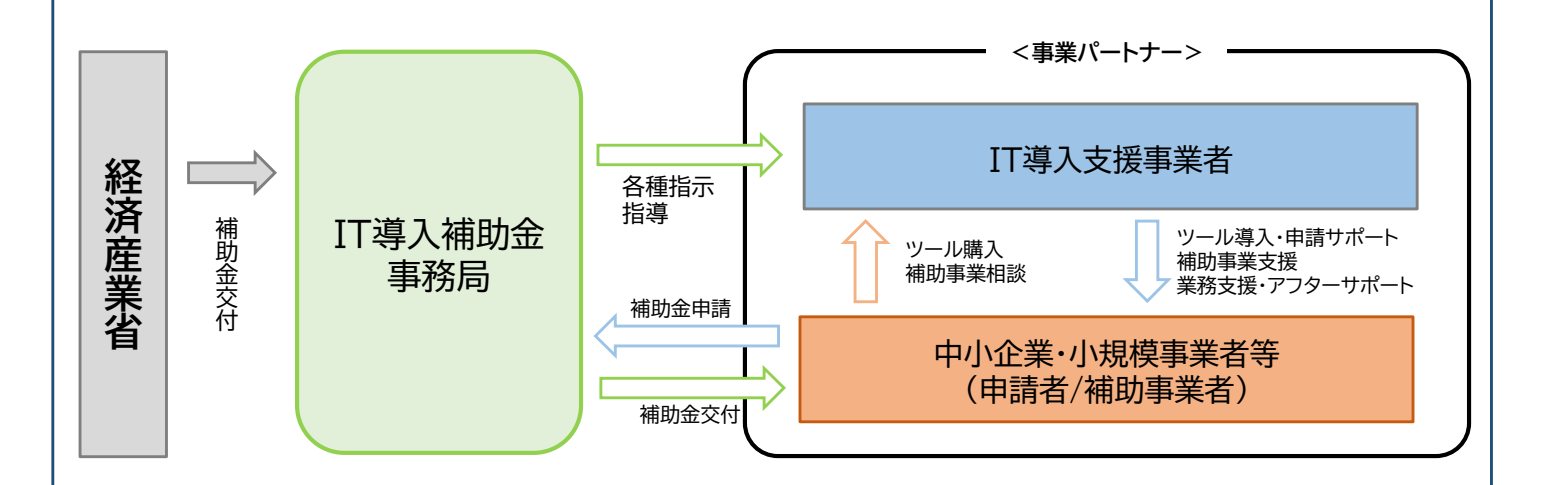

<IT導入補助金事務局>

一般社団法人サービスデザイン推進協議会が運営するサービス等生産性向上IT導入支援事業事務局 を指し、申請の受付、検査、補助金の交付等を行います。

<中小企業・小規模事業者等(申請者/補助事業者)>

生産性向上のため業務プロセスの改善と効率化に資するITツールを導入し、補助金の交付を受ける者 を指します。

<IT導入支援事業者>

中小企業・小規模事業者等が補助事業を円滑に実施するためのサポート等を行う、本事業における事 業パートナーを指します。

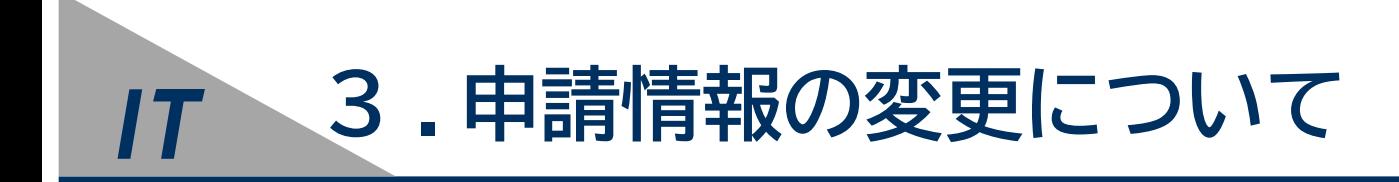

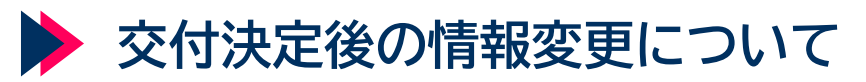

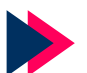

◆ 常時編集の手順

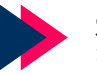

◆ 変更申請の手順

▶ 辞退申請の手順

*申請情報の変更について*

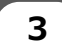

**3 申請情報の変更について 1 交付決定後の情報変更について**

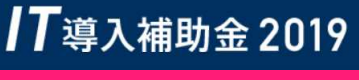

#### □ 実績報告を開始すると、情報の変更を行うことができません

実績報告を行う前に申請情報を確認し、変更が必要な場合は、実績報告を開始する前に変更手続きを 行ってください。変更は交付決定後から可能です。

#### 【交付申請時のITツール情報の変更について】

- 交付決定を受けたITツールのうち、「ソフトウェア」(メインとなるITツール)の製品自体の変更はできません。
- 「ソフトウェア」(メインとなるITツール)の数量の増減は可能ですが、『0』にすることはできません。
- 「ソフトウェア」以外の「オプション」「役務」については数量の増減が可能であり、『0』とすることも可能です。 ※数量に変更が生じた際には、実績報告時に変更理由を入力してください。
- ITツールの代金が交付申請時の金額を下回った場合、その額より補助金申請額を算出し実績報告を行ってく ださい。 交付申請時の補助対象経費を上回る場合も、交付決定額以上の補助金の交付を受けることはでき ません。

B類型で交付決定を受け、補助金申請額がB類型の下限額(150万円)を下回った場合も、類型の変更はできま せん。

#### 【交付決定後より常時編集が可能な項目】 申請マイページ上で編集ができます。

担当者情報

- ▶ 扣当部署名 ▶ 担当連絡先: 電話番号
- ▶ 担当者氏名(フリガナ含む)

【交付決定後より変更申請が必要な項目】

申請者基本情報(個人)

- ▶ 屋号·商号 ※1
- ▶ 現住所 ※2
- ▶ 事業所所在地 ※3
- ▶ 業種コード
- ‣従業員数
- ‣代表者役職
- ‣資本金
- ▶ 担当者メールアドレス
- ▶ 担当者携帯番号

申請マイページで変更内容を入力し、事務局へ申請をしてください。 事務局での審査があります。

申請者基本情報(法人)

- ‣企業名 ※4
- 本店所在地 ※4
- ‣業種コード
- ‣従業員数
- ▶ 代表者氏名 ※4
- ▶ 代表者役職 ※4
- ▶ 代表電話番号
- ‣資本金 ※4
- ▶ 担当者メールアドレス
- ▶ 担当者携帯番号
- ※1 変更後の屋号・商号が確認できる資料の添付が必要です (名刺、ちらし、ショップカード等)
- ※2 変更後の住所が確認できる運転免許証、もしくは住民票の写しの添付が必要です
- ※3 申請者名(代表者名、もしくは屋号)と新住所が確認できる資料の添付が必要です (不動産賃貸や公共料金の契約書、もしくは請求書、第三者が発行する申込書の控え等)

 $\overline{\mathcal{A}}$ 

※4 変更後の履歴事項全部証明書の添付が必要です

補助 事業者

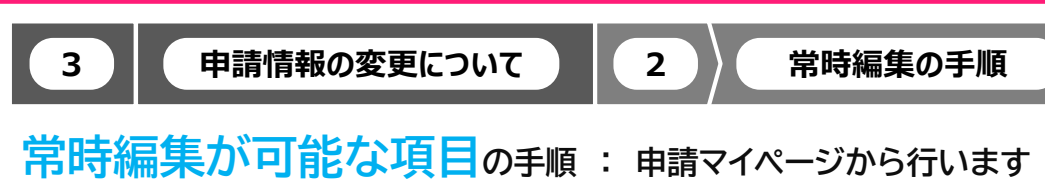

<変更申請を行う際には、必ずIT導入支援事業者へその旨を伝えてください>

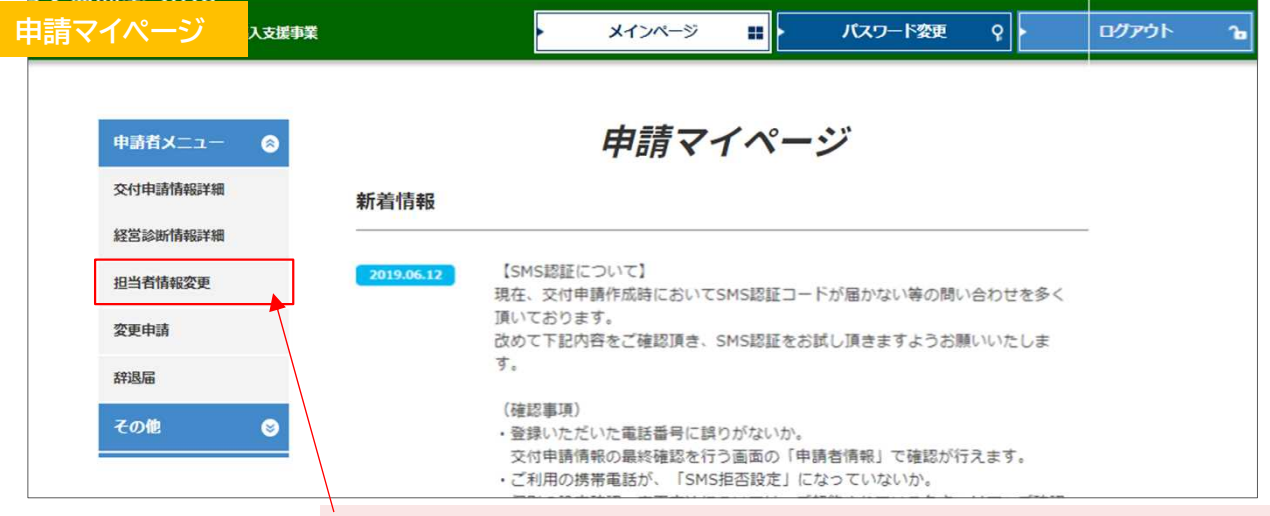

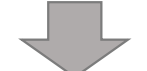

### ①申請マイページへログインし、メニューバーの「担当者情報変更」をクリックしてください

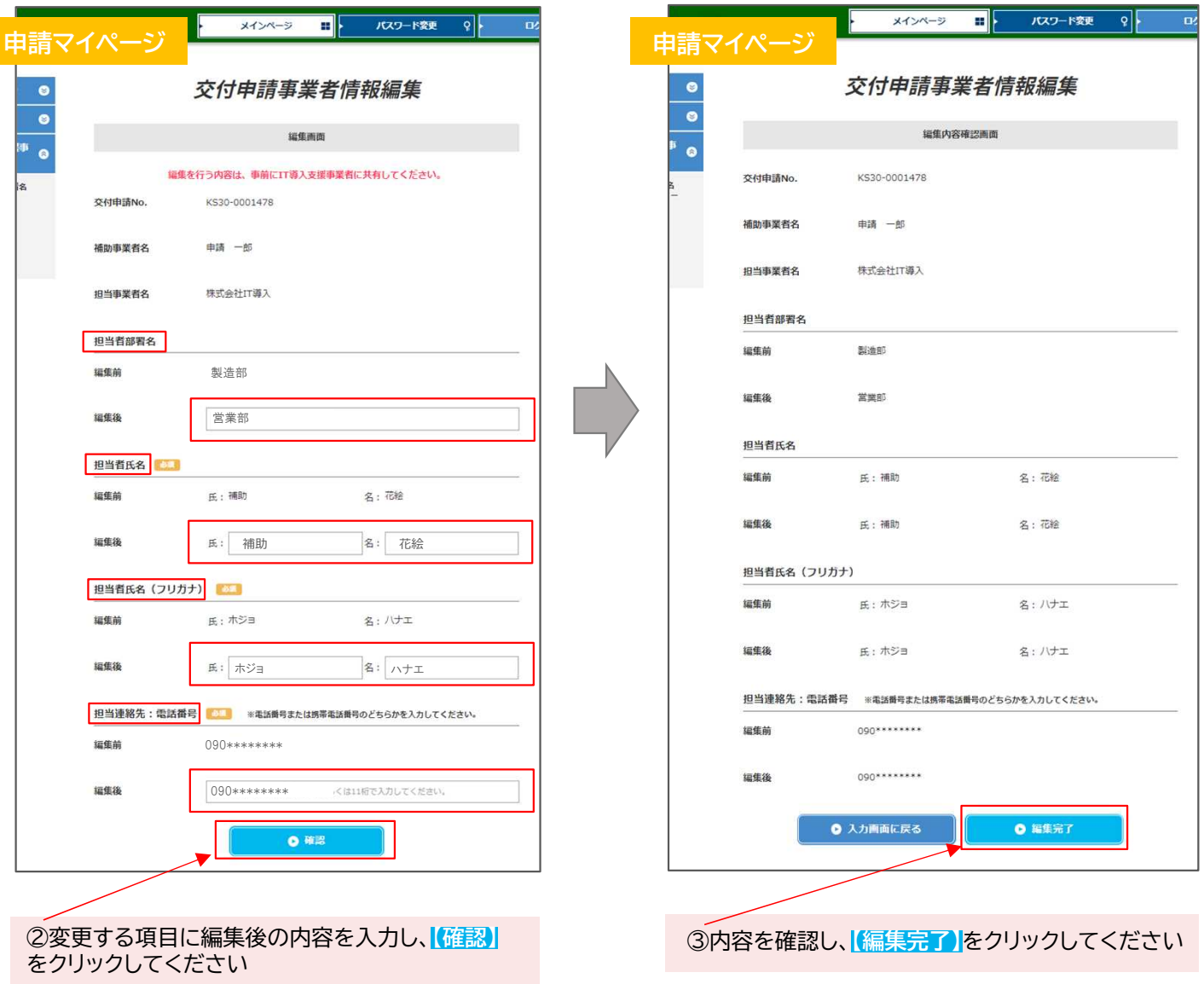

編集完了です

**3 申請情報の変更について 3 変更申請の手順**

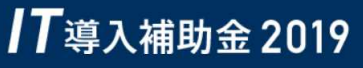

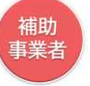

変更申請が必要な項目の手順 : 申請マイページから行います

<変更申請を行う際には、必ずIT導入支援事業者へその旨を伝えてください>

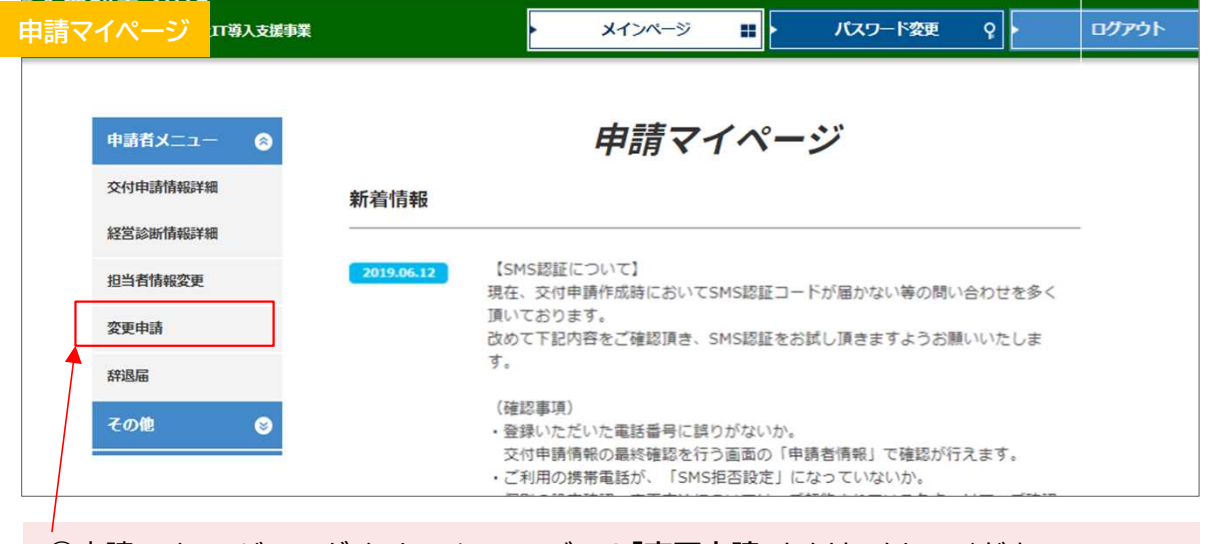

①申請マイページへログインし、メニューバーの「変更申請」をクリックしてください

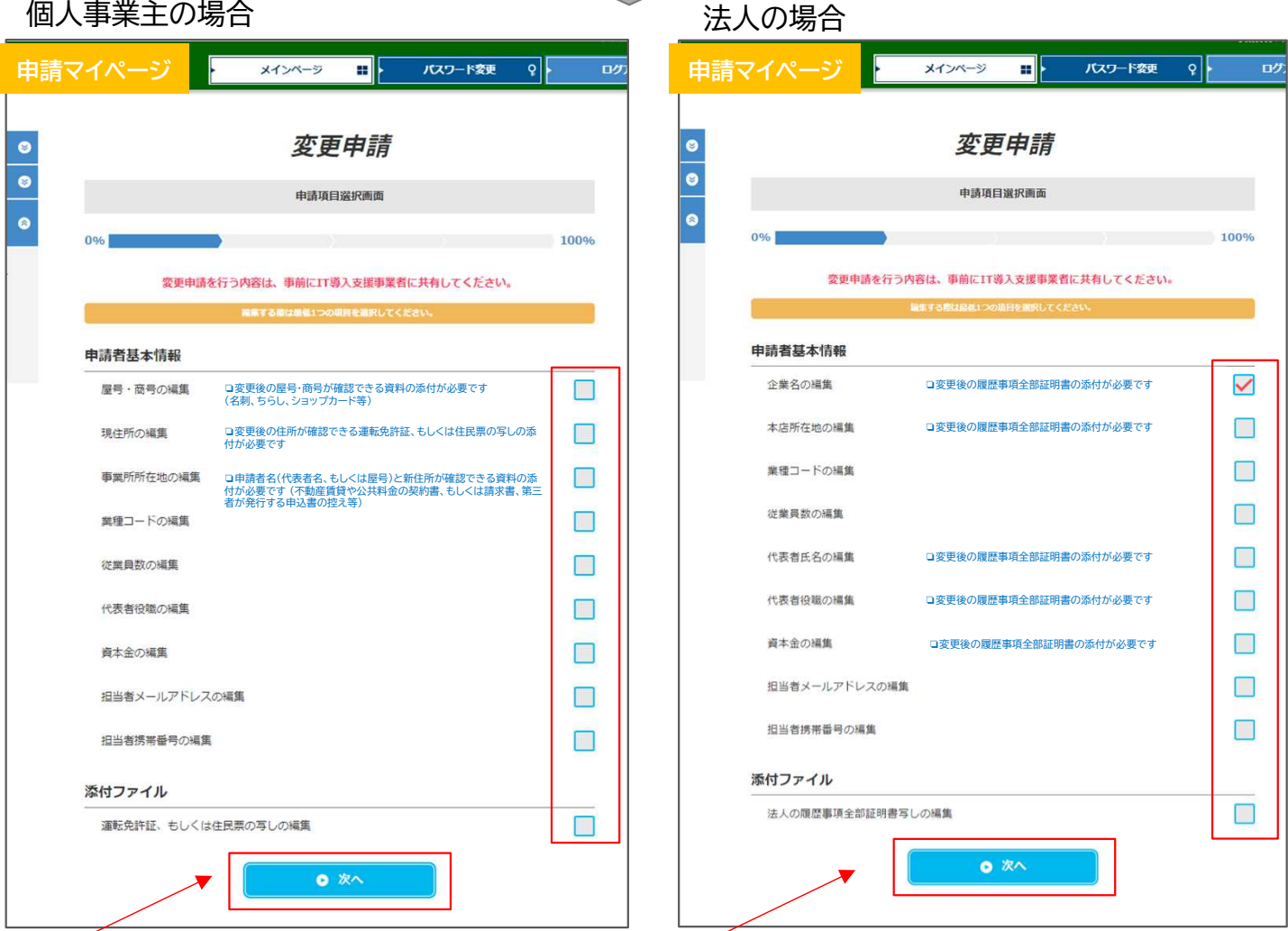

②変更する項目すべてにチェックをし、「次へ」をクリックしてください ※資料の添付が必要な項目がありますので、手続きの際には書類を準備してください

#### **3 申請情報の変更について 3 変更申請の手順** 事業<br>者 例)法人の企業名の変更 <入力画面> インディー インディー インストリック しょうしょう く確認画面> メインページ  $\overline{\mathbf{H}}$ パスワード変更  $\overline{\overline{\mathsf{P}}}$  $\overline{B}$ メインページ バスワード変更  $\overline{\mathcal{S}}$  $\blacksquare$ ログラ 申請マイページ 申請マイページ  $\bullet$ 変更申請 変更申請  $\bullet$  $\overline{\bullet}$  $\bullet$ 申請内容入力画面 申請内容確認画面  $\overline{\bullet}$ **G** 会社基本情報 **申請者基本情報** 企業名 ※事務局HP掲載欄 企業名 編集前 株式会社IT事業 編集前 株式会社IT事業 (フリガナ) カブシキガイシャアイティジギョウ (フリガナ) カブシキガイシャアイティジギョウ 株式会社M 編集後 編集後 株式会社M (フリガナ) カプシキカイシャエム (フリガナ) カブシキガイシャエム 編集理由 社名が変更になったため 編集理由 社名が変更になったため 添付書類 法人の履歴事項全部証明書写し 道付出等 细细晶 **o** rireki 法人の履歴事項全部証明書写し 編集後 編集前 **o** Rireki2 O rireki 編集理由 O ファイル操付 ままえされていません 细细线 が変更になったため 編集理由 社名が変更になったため  $O$  Rã ◎ 申請する  $OER<sub>5</sub>$  $\bullet$   $\infty$ 4内容を確認し、「申請する」をクリックしてください ③変更後の内容を入力し、必要に応じて書類を添 付したら「次へ」をクリックしてください 事務局へ申請が完了しました 入補助事業者ヘメールが届きます 変更申請を受け付けました

事務局での審査がおわると 手続きは完了です

手続きが完了しました <> 補助事業者ヘメールが届きます

## **IT**導入補助金 2019

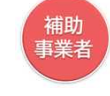